## WEB申込の方法

申込手続きはホームページから手続き可能のため、ご来店などは不要です。 WEB申込フォームよりお客様の情報・緊急連絡先の入力とお客様の免許証など身分証の 画像送信で完了です。スマートフォンからでも手続きは可能です。

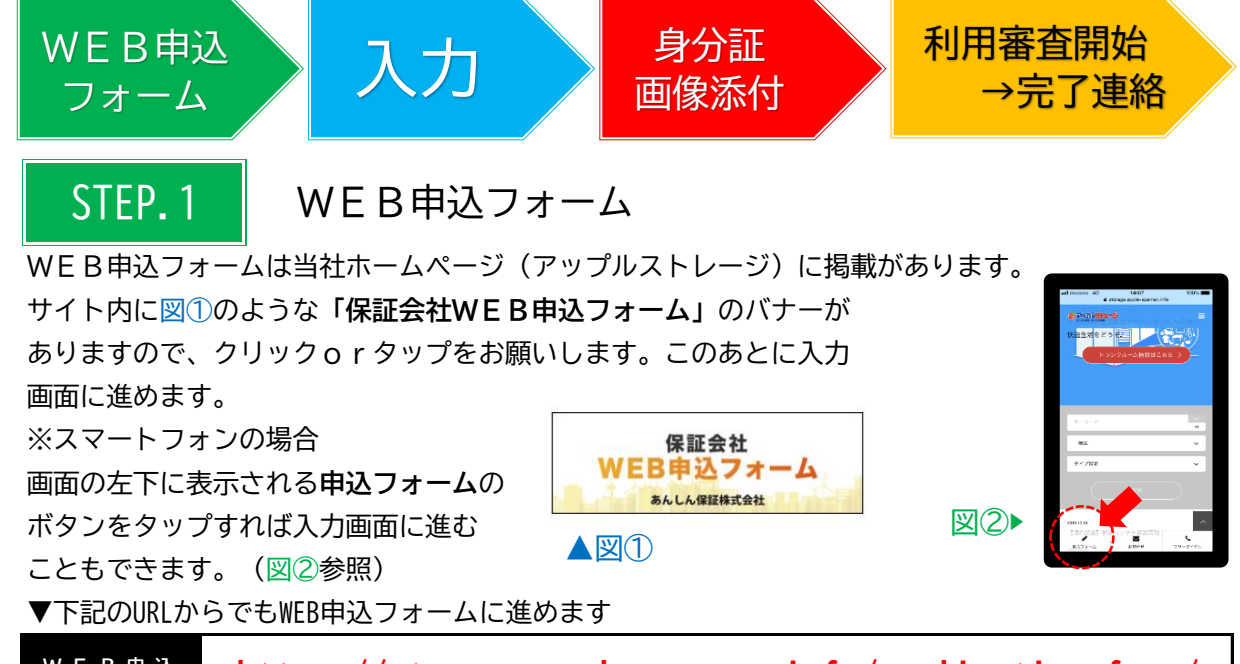

**W E B 申 込 フォームURL https://storage.apple-apaman.info/application-form/**

STEP.2 お客様情報等の入力

入力画面より **個人契約**・**法人契約** を選択のうえ、お客様の情報や緊急連絡先をご入力ください。

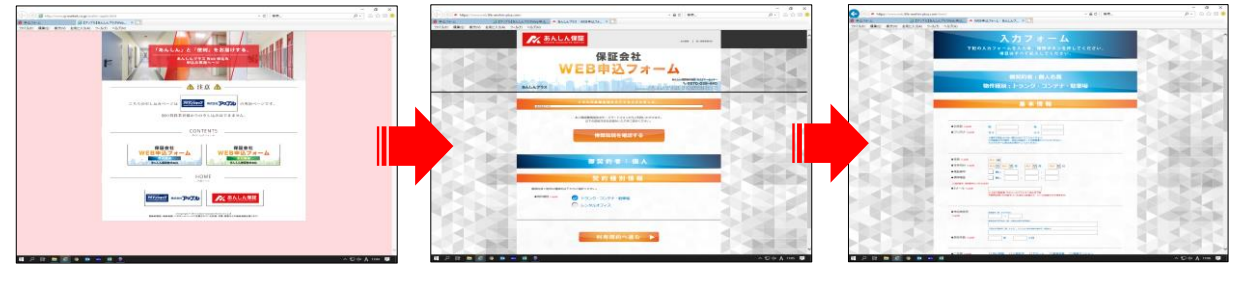

STEP.3 | 身分証の画像添付

●個人契約…契約者様の免許証もしくは保険証 ●法人契約…会社代表者の免許証もしくは保険証 入力・送信後に保証会社(あんしん保証株式会社)より身分証添付依頼メールが届きます。 身分証の画像(写メ等の画像など)の添付をお願いします。

**※契約手続き時にも身分証コピーを提出いただきますので事前にご用意ください**

STEP.4 利用審査開始・完了連絡

※審査承認できない場合は契約をお断り致しますのでご了承下さい 審査完了し次第、**当社より**お電話やメールで完了報告のご連絡致します。その際に契約方法などを 審査時間は1~2日程度(早ければ当日)かかりますのでご了承下さい。 打ち合わせさせていただきます。